# **Booter et configurer pc portable Toshiba Satellite P870-338 avec Debian**

- Objet : Résoudre les différents problèmes rencontré avec Debian lié à ce modèle de pc
- Niveau requis : [débutant,](http://debian-facile.org/tag:debutant?do=showtag&tag=d%C3%A9butant) [avisé](http://debian-facile.org/tag:avise?do=showtag&tag=avis%C3%A9)
- Commentaires : Réussir un démarrage en live usb de Debian, et paramètrer correctement le pc pour un fonctionnement optimal
- Débutant, à savoir : [Utiliser GNU/Linux en ligne de commande, tout commence là !.](http://debian-facile.org/doc:systeme:commandes:le_debianiste_qui_papillonne)  $\bullet$

# **Introduction**

L'installation de Debian est assez simple, mais parfois nous sommes face à des problèmes qui nous empêchent d'atteindre l'objectif visé, à savoir, installer Debian.

Ce présent tuto est destiné à résoudre les différents problèmes rencontrés avec ce modèle de pc (mais aussi tous les modèles de la série Satellite P870 P875 P850 P855 et Qosmio x870)

Pour mettre en situation de départ avec le problème initial, voilà une photo très parlante

 $\pmb{\times}$ 

Un démarrage sur le live usb catastrophique, qui nous empêche d'installer Debian dans des conditions décentes.

# **Étapes préliminaires pour préparer le pc**

Tout d'abord nous allons devoir nous rendre dans le bios.

- Pour se faire, on éteint le pc.
- On garde enfoncé la touche F2 (on ne la tapote surtout pas) et on allume le pc.
- On arrive dans le bios.
- On se rend dans l'onglet **Avancé**
- On modifie le paramètre nommé **Démarrage Rapide** ou **Fast Boot** on le passe de **Rapide** à **Normal**
- Ensuite on va dans l'onglet **Boot** et on place **USB** en haut de liste donc en première position pour le démarrage (à l'aide de la touche F5)
- Et ensuite on enregistre le tout en appuyant sur **F10** et le pc va redémarrer.

### **Préparation et démarrage sur la live USB**

Maintenant que le bios est correctement configuré, on va pouvoir passer aux choses sérieuses.

On éteint le pc à nouveau

- On branche notre clé usb (de préférence du coté ventilo donc côté droit, les 2 ports usb de ce côté ont une fonction vieille ce qui permet de les alimenter même si le pc est éteint et branché au secteur, ce qui nous permet d'être sur que notre clé usb soit bien détecté dès le boot du pc)
- On allume le pc, on le laisse se lancer (on doit voir le logo Toshiba apparaitre) et on touche à rien (ni F2, ni F12)
- Et quelques secondes + tard, la clé usb est bien démarrée, nous voilà sur l'écran d'accueil de l'installation de Debian, et magie, nous avons enfin un bel affichage et une lisibilité parfaite et agréable pour installer Debian dans de bonnes conditions

Tuto: [Créer USB bootable](http://debian-facile.org/doc:install:usb-boot)

# **Installation de Debian**

Là je ne ferais pas de tuto, ni d'explications, l'installation se passe sans soucis particuliers.

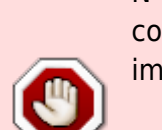

N'essayez pas d'installer Debian via Multisystem, ça apporte des erreurs de configuration lors de l'installation (pour le sources.list, grub et l'initramfs), et donc impossibilité de démarrer notre Debian fraichement installée.

**PROBLÈME RENCONTRÉ DEPUIS MARS 2017 ET TOUJOURS PAS RÉSOLU EN CE JOUR DU 5 DÉCEMBRE 2018 <b>PEIX Me!** 

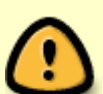

Méfiez-vous aussi des mini iso Debian, j'ai rencontré un problème avec le mini iso Stretch donc la version stable de Debian, l'installateur se mélangeait les pinceaux dans le cas où nous avons deux disques durs dans le pc, au redémarrage une erreur pour l'initramfs fait surface, et une Alert comme quoi la partition sdc n'est pas trouvée (et sdc correspond en faite à notre clé usb qui nous a servis lors de l'installation)

Préférez l'installation via l'iso standard ou l'iso netinstall, ceux-ci ne posent aucun problème.

Pour l'installation, vous pouvez suivre ce tuto

[Installer Debian](http://debian-facile.org/doc:install:install)

ou pour les + courageux, ce tuto

[Installation minimale de Debian avec serveur X](http://debian-facile.org/doc:install:install_minimale)

# **Faire les derniers réglages concernant le réseau wifi et**

#### **Ethernet**

Après l'installation réussie de votre Debian, et si vous êtes connectés en wifi ou Ethernet, vous remarquerez que le réseau ne fonctionne pas, malgré que l'icône soit présent dans le panel, la connexion a notre box est impossible.

Ceci est dû au fait que l'on a changé les paramètres de démarrage dans le bios comme expliqué au début de ce présent tuto.

Donc on doit changer à nouveau quelques paramètres.

- On éteint donc le pc
- On garde enfoncé la touche F2 et on allume le pc
- On se retrouve à présent dans le bios
- On va dans l'onglet **Avancé**
- On modifie le paramètre nommé **Démarrage Rapide** ou **Fast Boot** on le passe de **Normal** à **Rapide**
- On appuie sur F10 pour enregistrer les changements
- Et le pc va redémarrer.

À présent la connexion réseau à notre box est possible. Vous aurez remarqué que lors du démarrage du pc, le logo Toshiba n'était pas présent, preuve que l'on est en Démarrage Rapide.

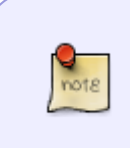

Nous ne sommes pas obligés de remettre le disque dur en 1ere position dans le bios. Les ports usb peuvent rester en 1ere position sans problèmes. Grâce au démarrage rapide, plusieurs étapes d'initialisation et de vérifications sont sautées, donc le pc démarrera bien sur le disque dur

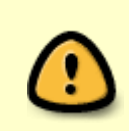

Lorsque vous voudrez booter sur la live usb de Debian, les étapes préliminaires pour préparer le pc devront être refait à chaque fois, sinon vous serez face à ce bug graphique très handicapant. Une fois l'utilisation de la live usb terminée, il faudra remettre le bios dans la bonne configuration pour retrouver le réseau fonctionnel

Ce bug graphique concerne aussi le live usb de Clonezilla (toutes versions confondues)

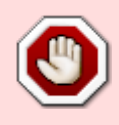

Mais pour Clonezilla, la manipulation pour contourner le bug est plus simple. Lors du boot, nous avons plusieurs options d'affichage. il suffit de choisir l'**option d'affichage KMS** et l'affichage sera parfaitement lisible

#### **Ressources**

Discussion sur le [forum](https://debian-facile.org/viewtopic.php?id=20448)

From: <http://debian-facile.org/>- **Documentation - Wiki** Permanent link: **<http://debian-facile.org/utilisateurs:melissa6969:tutos:pc-satellitte-p870-338-conf>** Last update: **05/12/2018 17:03**